<span id="page-0-0"></span>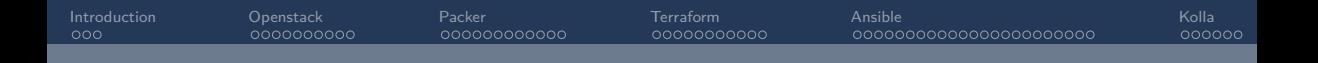

# UST4HPC Openstack / Ansible / Packer / Terraform

Nicolas Gibelin

UAR GRICAD - CNRS

19 - 20 juin 2023

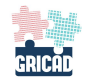

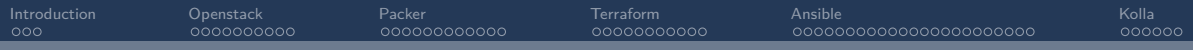

#### **O** [Introduction](#page-2-0)

<sup>2</sup> [Openstack](#page-5-0)

**8** [Packer](#page-15-0)

### **4** [Terraform](#page-27-0)

**6** [Ansible](#page-38-0)

**6** [Kolla](#page-61-0)

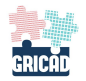

<span id="page-2-0"></span>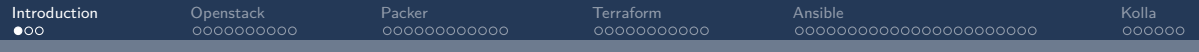

# Section 1

# [Introduction](#page-2-0)

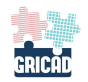

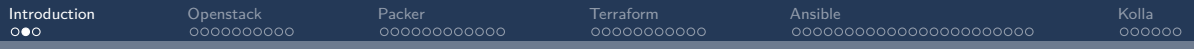

## UST4HPC Cloud

?

\*

- Qui à déjà utilisé
	- Openstack
	- Packer
	- Terraform
	- Ansible

• Les pdf contiennent des liens cliquable vers de la documentation

- Introduction à tous ces outils
	- 3 TPs
	- Ansible en fil rouge
- Corrigés à la fin

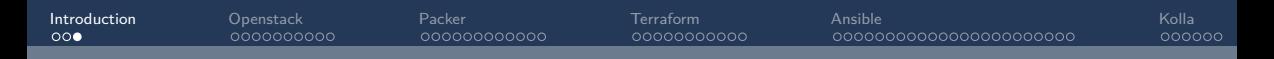

# **[Hashicorp](https://www.hashicorp.com/)**

Société spécialisée dans les domaines du cloud et de l'automatisation.

### **[Hashicorp](https://www.hashicorp.com/)**

- Infrastructure
	- [Terraform](https://www.terraform.io/)
	- [Packer](https://www.packer.io/)
- Sécurité
	- [Vault](https://www.vaultproject.io/)
- Applications
	- [Vagrant](https://www.vagrantup.com/)
- Et d'autres

### Pour les developpeurs

• [developer.hashicorp.com](https://developer.hashicorp.com/)

<span id="page-5-0"></span>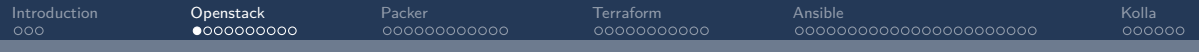

## Section 2

## **[Openstack](#page-5-0)**

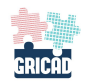

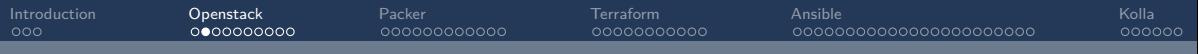

## ◎ Historique

- 2010 : début du projet Rackspace / Nasa
- Plateforme de Cloud computing sur matériel standard
- Développé en python
- Communautaire et Opensource
- Un version tous les 6 mois : [Releases](https://releases.openstack.org/)
	- Austin, Bexar, Cactus, . . . . Yoga, Zed (alphabet terminé)
	- 2023.1 Antelope, 2023.2 Bobcat . . .
- Une multitude de projets
	- "Core" et "Big Tent"

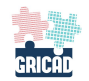

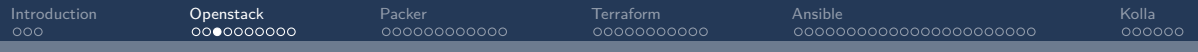

# ◎ Chiffres

### • Pour [Wallaby](https://www.stackalytics.io/?release=wallaby&metric=commits)

- Commits: 11507
- Patch Sets: 48423
- Resolved Bugs: 1403
- Developpement
	- Ouvert à tous
	- Cycles court de 6 mois
	- Tres actif
- [Stackalytics](https://www.stackalytics.io)

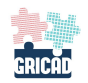

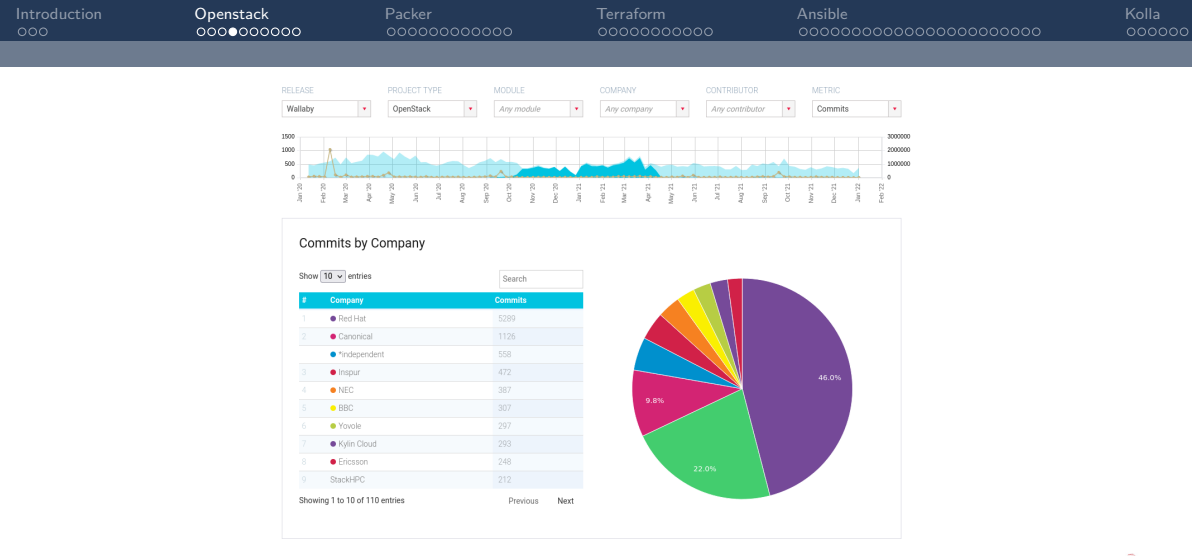

#### Figure 1: Contributeurs

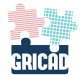

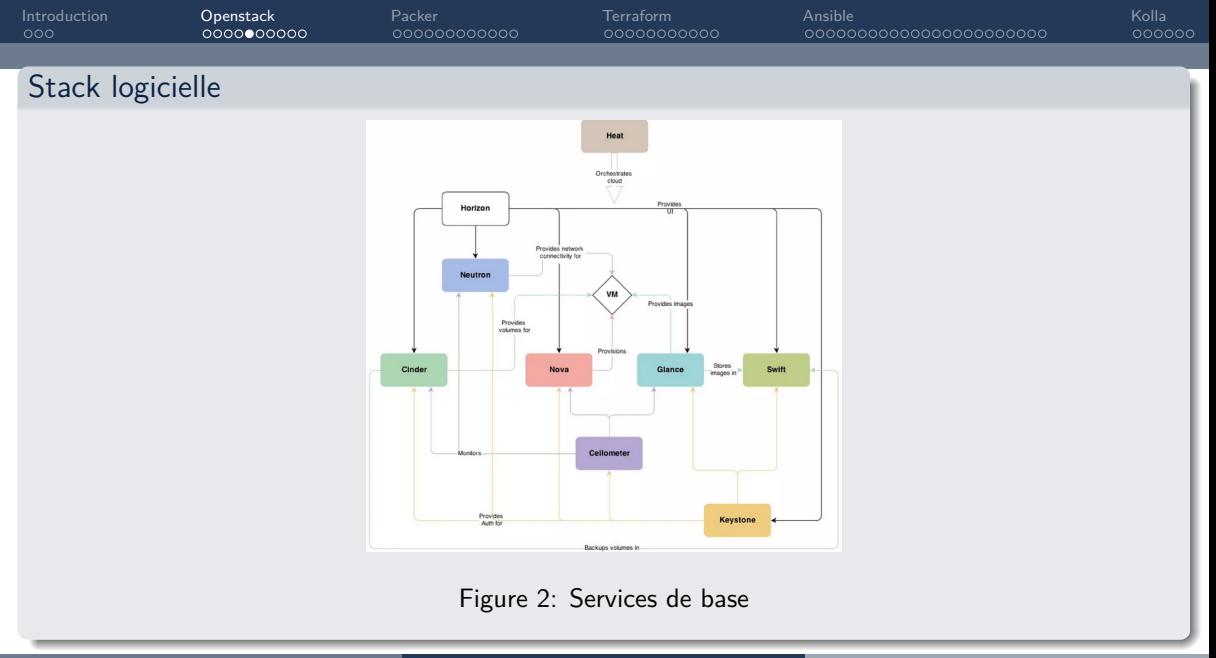

Nicolas Gibelin (UAR GRICAD - CNRS) [UST4HPC Openstack / Ansible / Packer / Terraform](#page-0-0) 19 - 20 juin 2023 10 / 67

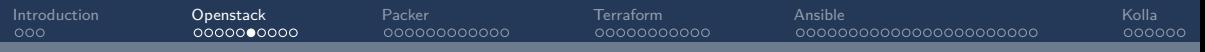

#### Composants de base

- [Nova](https://docs.openstack.org/nova/latest/) : Calcul
- [Cinder](https://docs.openstack.org/cinder/latest/) : Stockage bloc
- [Neutron](https://docs.openstack.org/neutron/latest/) : Réseau (SDN)
- [Glance](https://docs.openstack.org/glance/latest/) : Images VM
- [Keystone](https://docs.openstack.org/keystone/latest/) : Identité
- [Horizon](https://docs.openstack.org/horizon/latest/) : UI web

• . . .

### Autres composants

- [Ceilometer](https://docs.openstack.org/ceilometer/latest/) : Métrologie
- [Heat](https://docs.openstack.org/heat/latest/) : Orchestration
- [Ironic](https://docs.openstack.org/ironic/latest/) : Bare-metal
- [Designate](https://docs.openstack.org/designate/latest/) : DNS

• . . .

- [Watcher](https://docs.openstack.org/watcher/latest/) : Service d'optimisation des ressources
- [Octavia](https://docs.openstack.org/octavia/latest/) : Load balancer

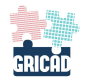

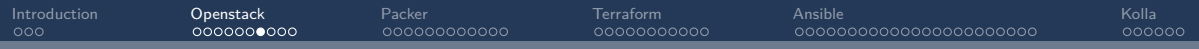

#### **Composants**

- Découpé en services
- Bus à message : rabbitMQ, . . .
- Base de donnée : MariaDB, MySql, . . .
- API
	- Ports spécifiques
	- Python
	- REST

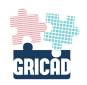

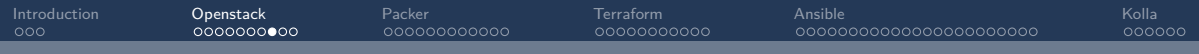

#### Nova

 $\bullet$  ...

- Virtualisation : libvirt, KVM
- Instances éphémères
- Gabarits : flavor
- Glance : images
- Neutron : réseaux
- Cinder : stockage bloc, volumes
- Migration à chaud ou à froid

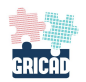

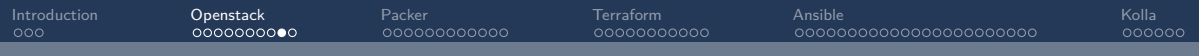

### Neutron : Network as a Service

- IP flottantes
- Groupes de sécurité (firewall)
- Agents DHCP pour les instances
- OpenVSwitch, DRS,
- L<sub>2</sub>, L<sub>3</sub>

 $\bullet$  ...

- HAProxy
- Namespaces réseau linux

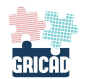

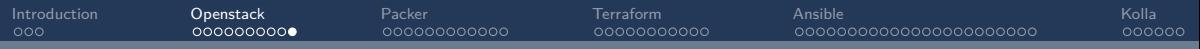

#### Avantages / Inconveniants

- rapide, élastique
- $\bullet$  libre et gratuit  $=!$  vmware
- facile à déployer : kolla
- fullvirtu versus conteneurs
- vrai cloud
- grosse communauté

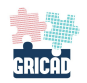

<span id="page-15-0"></span>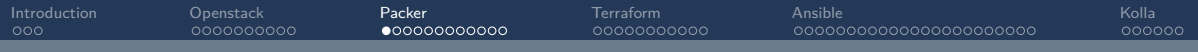

# Section 3

## [Packer](#page-15-0)

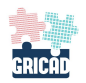

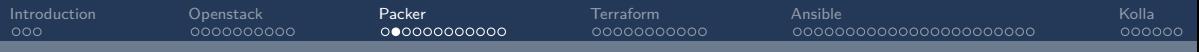

#### C'est quoi ?

- Un outil opensource de [Hashicorp](https://www.hashicorp.com/)
- Images as code
- Construction d'images pour systemes ou conteneurs
- Multi-cloud : AWS, Docker, Openstack, . . .
- Un langage de description
	- Packer  $< 1.5.0$  : json
	- Packer  $>= 1.5.0$  : json et HCL2 en beta
	- Packer  $> = 1.7.0$  : HCL2 et json en legacy
		- packer hcl2 upgrade my-packer.json

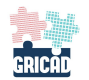

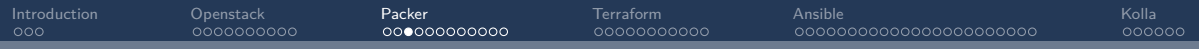

### Modulaire

- un fichier tout en un
- plusieurs fichiers. Exemple :
	- sources.pkr.hcl
	- build.pkr.hcl
	- variables.pkr.hcl
	- data.pkr.hcl
	- $\bullet$  ...

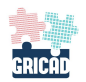

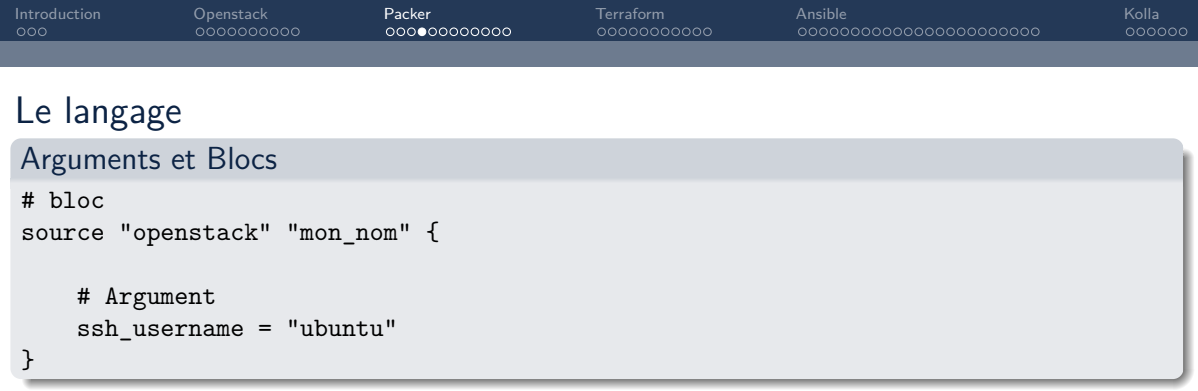

### **Commentaires**

- Simple ligne
	- $#$
	- $\bullet$  //
- Multi ligne
	- $\bullet$  /\* et \*/

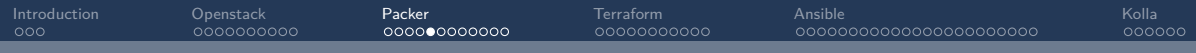

#### Chaines de caractères multilignes

```
variable "longue_chaine" {
 type = "string"
 default = <EOF
Lorem ipsum dolor sit amet,
consectetur adipiscing elit.
Sed feugiat mollis purus nec dignissim.
```
EOF

}

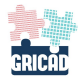

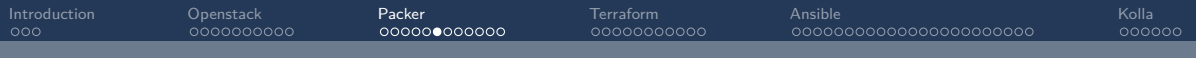

#### Blocs racines

- source : bloc réutilisable de configuration pour les builder
- $•$  build :
	- quel builder (docker, openstack, vagrant, AWS . . . )
	- [provisioners](https://developer.hashicorp.com/packer/docs/provisioners) (shell, powershell, ...)
	- [post-processors](https://developer.hashicorp.com/packer/docs/post-processors) (checksum, compress)

### Bloc [packer](https://developer.hashicorp.com/packer/docs/templates/hcl_templates/blocks/packer) (depuis v1.6.5) configurations

```
# Exemple pour l'utilisation d'openstack
packer {
 required_plugins {
   openstack = {
      version = ">= 1.1.0"source = "github.com/hashicorp/openstack"
    }
  }
}
```
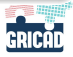

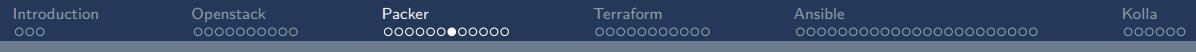

### <https://developer.hashicorp.com/packer/plugins>

- Openstack
	- [builder](https://developer.hashicorp.com/packer/plugins/builders/openstack)
- Docker
	- [builder](https://developer.hashicorp.com/packer/plugins/builders/docker)
	- post-processors:
		- [Docker import](https://developer.hashicorp.com/packer/plugins/post-processors/docker/docker-import)
		- . . .

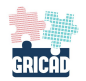

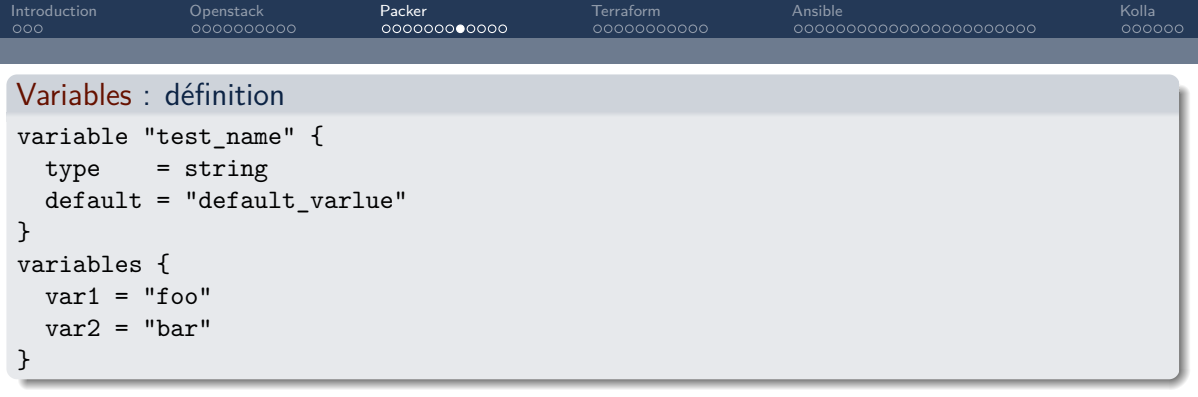

#### Arguments

- type
- default
- description
- validation : en très gros regex
- sensitive : sensible ?

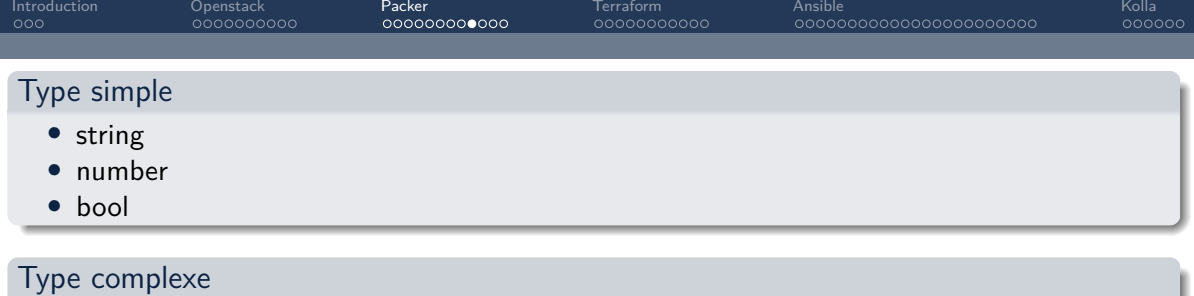

- $\bullet$  list()
- $set()$
- $•$  map()

$$
\bullet \ \ \text{object}(\{\ =\ ,\ \dots\ \})
$$

• tuple( $[$ , ...])

### Appel d'une variable

var.test\_name

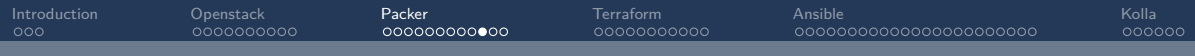

#### Validation des variables

```
variable "external_net" {
 type = string
 default = nullvalidation {
   condition = can(index(["dmz", "public"], var.external_net))
   error_message = "Only 'dmz' or 'public' networks allowed."
  }
}
```
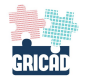

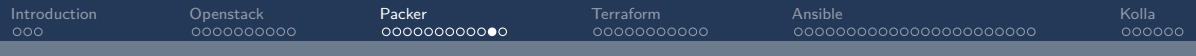

### Des [provisioners](https://developer.hashicorp.com/packer/docs/provisioners)

• Outils pour installer et configurer la machine après son démarrage.

### Exemples

- [file](https://developer.hashicorp.com/packer/docs/provisioners/file)
- [ansible-local](https://developer.hashicorp.com/packer/plugins/provisioners/ansible/ansible-local)
- [ansible](https://developer.hashicorp.com/packer/docs/provisioners/powershell)
- [shell](https://developer.hashicorp.com/packer/docs/provisioners/shell)

 $\bullet$  ...

• [PowerShell](https://developer.hashicorp.com/packer/docs/provisioners/powershell)

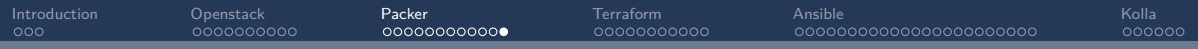

### Des [fonctions](https://developer.hashicorp.com/packer/docs/templates/hcl_templates/functions)

 $\bullet$  ...

- Chaines : format, split, . . .
- Collections : index, element, sort, ...
- Nombres : min, max, . . .
- Date : timestamp, . . .
- Convertion de type : can

<span id="page-27-0"></span>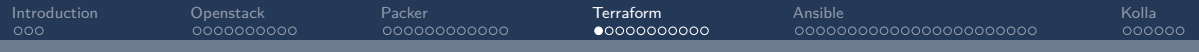

# Section 4

## **[Terraform](#page-27-0)**

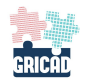

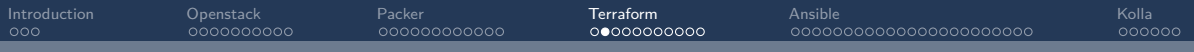

## C'est quoi

- Infrastructure As Code
- Outil de Hashcorp
- Multi-cloud / conteneurs
- Gestion du cycle de vie d'une infrastructure
- Un langage de configuration de ressources
	- openstack
	- Cisco ACI
	- AWS
	- [Et plein d'autres](https://registry.terraform.io/browse/providers)

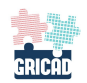

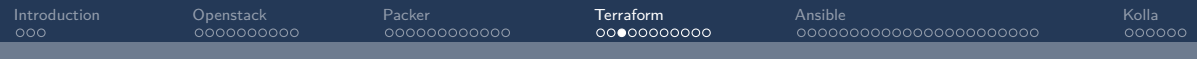

## **Concepts**

#### Provider

Plugin d'interaction avec les APIs des services (openstack, AWS, docker, . . . )

### Module

Un répertoire contenant des configurations et réutilisable

#### Ressources

Ce sont des blocs permettant de décrire les objets des infrastructures (VM, réseau, FW, IP, . . . ) qui seront gérés par Terraform.

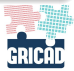

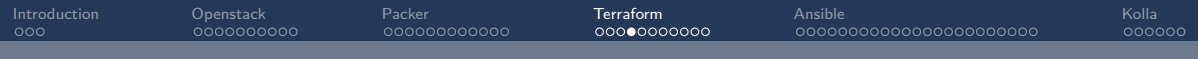

#### Sources de données

Implémentées dans le provider, permet de récupérer des informations sur des objets non gérés par Terraform

#### Variables d'entrée

Des variables au format clef - valeur pour customiser les configurations

#### Valeurs de sortie

Permet de récupérer des informations sur les objets gérés par Terraform et de les afficher, ou de les enregistrer pour être utilisés par d'autres outils.

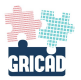

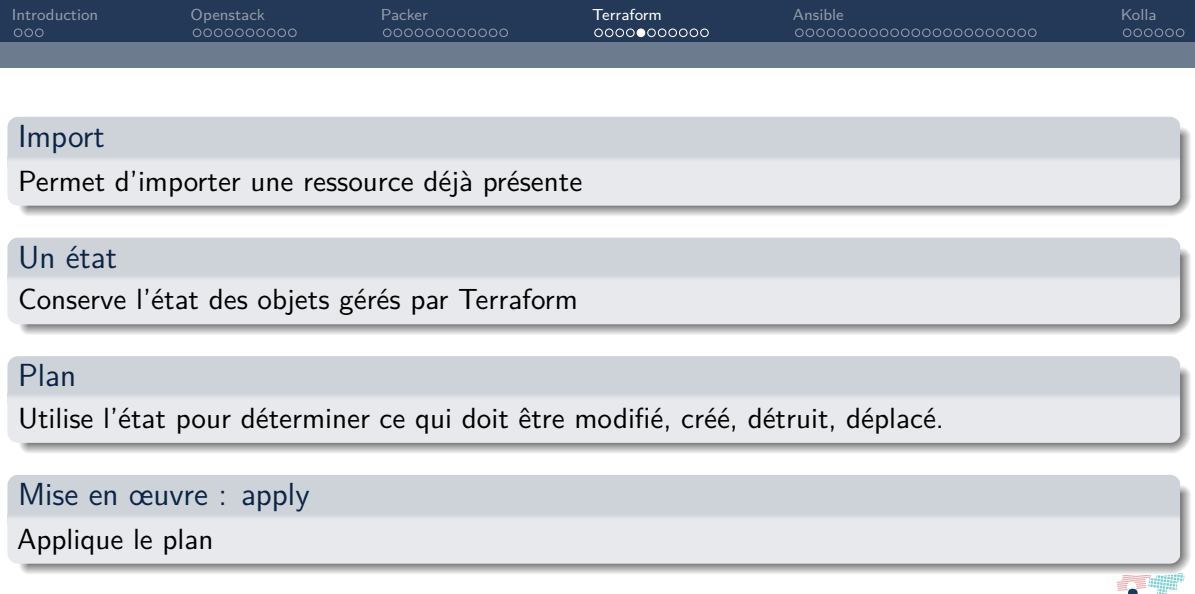

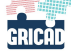

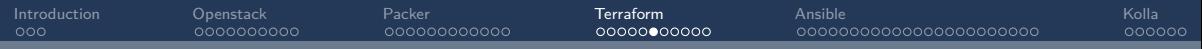

### Cycle de vie

- Init : Installe les providers et les plugins
	- –upgrade : en cas d'ajout, modification
- Plan : Calcul les modifications à appliquer
- Apply : Appliques les modifications
- Destroy : supprime des ressources

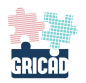

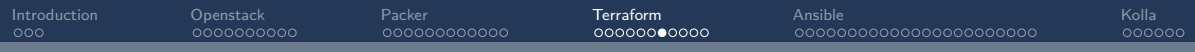

# Le langage HCL

```
Configuration de Terraform
terraform {
 required_version = ">= 1.0.0"required_providers {
    openstack = \{source = "terraform-provider-openstack/openstack"
      version = "~ > 1.48.0"}
  }
}
```
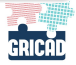

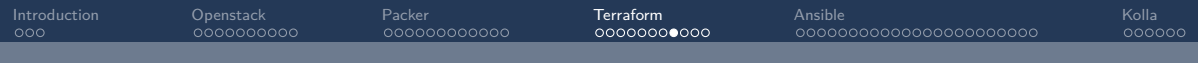

#### Ressources

```
resource "type_resource" "mon_nom" {
  conf1 = "value"conf2 = 13}
```
### Données

```
data "type_resource" "mon_nom" {
 conf1 = "value"conf2 = 13}
```
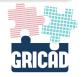

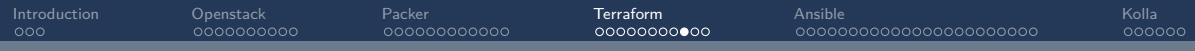

#### Providers

```
provider "openstack" {
  tenant_name = "default"
  username = "admin"
  ...
}
```
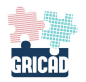

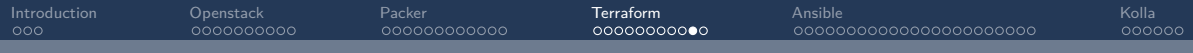

#### Variables

```
variable "http_ports" {
  type = list(object({
   http = number
   https = number
   protocol = string
 }))
  default ={
     http = 80https = 443protocol = "tcp"
    }
  ]
validation {
    condition = var.http_ports.http < var.http_ports.https
    error_message = "port http doit etre plus petit que https"
  }
}
```
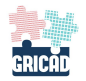

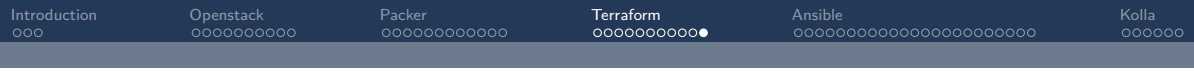

#### Méta arguments

- providers
- depends on
- count
- for each

### Fonctions

<https://developer.hashicorp.com/terraform/language/functions>

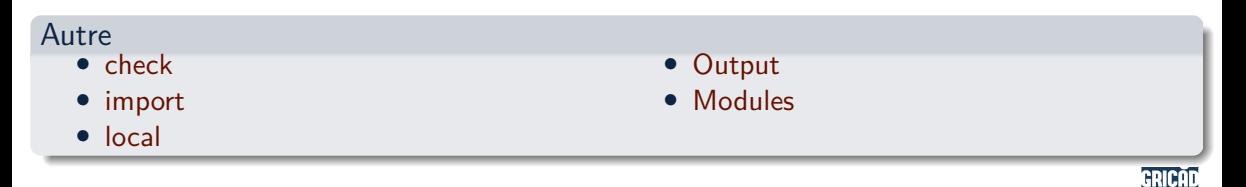

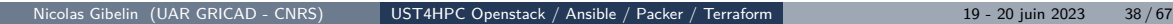

<span id="page-38-0"></span>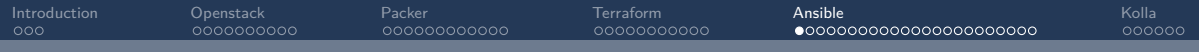

# Section 5

## [Ansible](#page-38-0)

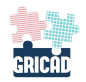

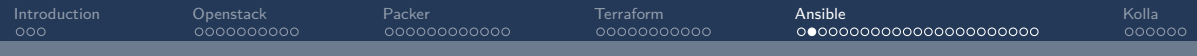

### C'est quoi

Moteur d'automatisation qui passe par une connexion ssh (ou pas).

- Provisionning : VMs, baremetal, réseau . . .
- Configuration
	- Gestion d'utilisateurs
	- Politique de sécurité
	- Services
- Déploiement d'applications : devops ...
- Déploiement d'infrastructures : openstack, kubernetes . . .

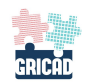

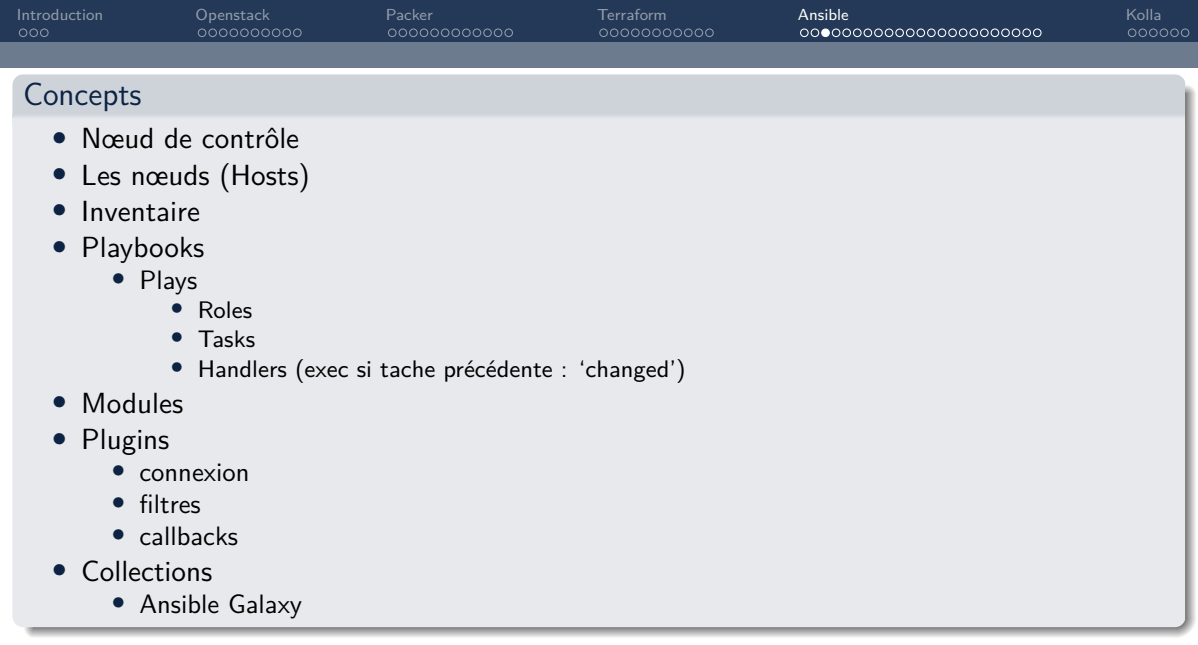

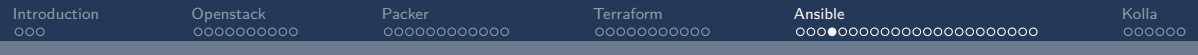

#### **Modules**

Des programmes qui sont poussés sur les hosts depuis la machine de contrôle.

- [Ansible.Builtin](https://docs.ansible.com/ansible/latest/collections/ansible/builtin/index.html)
	- [user](https://docs.ansible.com/ansible/latest/collections/ansible/builtin/user_module.html)
	- add host
	- [file](https://docs.ansible.com/ansible/latest/collections/ansible/builtin/file_module.html)
	- [iptables](https://docs.ansible.com/ansible/latest/collections/ansible/builtin/iptables_module.html)
	- [debug](https://docs.ansible.com/ansible/latest/collections/ansible/builtin/debug_module.html)
- [Collections](https://docs.ansible.com/ansible/latest/collections/index.html)
	- [openstack.cloud](https://docs.ansible.com/ansible/latest/collections/openstack/index.html)
	- $\bullet$  ...

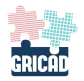

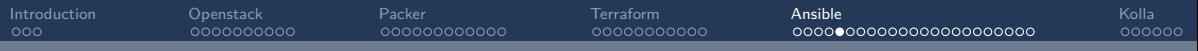

#### Commandes

- ansible
	- ansible localhost -m ping
	- ansible localhost -a "uname -a" -u john
	- ansible localhost -a "cat /etc/shadow" -u ubuntu –become
	- ansible localhost -m ansible.builtin.setup
	- ansible localhost -m ansible.builtin.setup -a "filter=ansible all ipv4 addresses"
	- ansible localhost -m ansible.builtin.setup -a "filter= $ip$ "
- ansible-playbook
	- ansible-playbook myplay.yml
	- ansible-playbook [options] myplay.yml
- [ansible-vault](https://docs.ansible.com/ansible/latest/vault_guide/vault.html)
- ansible-config
	- ansible-config init  $-d$ isabled -t all  $>$  ansible.cfg

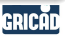

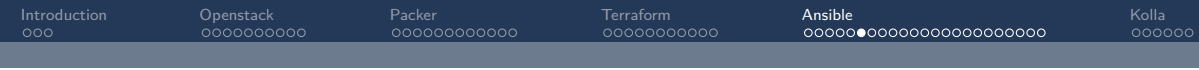

#### Inventaire

- Définition des hosts de votre infrastructure
- Plusieurs formats

#### INI

```
[compute]
compute-01.exemple.fr
compute-02.exemple.fr
```
[controller] controller-0[1:3].exemple.fr

```
Yaml
  compute:
   hosts:
      compute-01.exemple.fr
      compute-02.exemple.fr
  controller:
   hosts:
      controller-0[1:3].exemple.fr
```
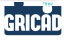

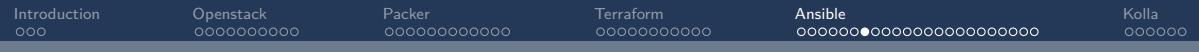

#### Inventaires dynamiques

• scripts python, hotes statiques, plugins, . . .

### Utilisation

- 'ansible-playbook myplay.yml -i inv01.yml -i inv02.yml
- ansible-playbook myplay.yml -i inventory/
	- avec inventory un répertoire qui contient des inventaires

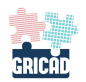

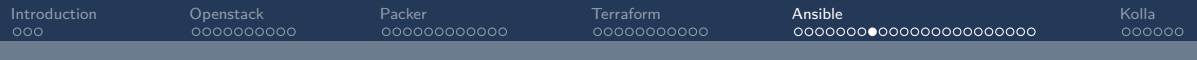

#### Variables

Il est possible d'ajouter des variables à l'inventaire.

- Aleatoires
	- $emal/area$
- De connexion
	- ansible connection=[local|ssh]
	- ansible user=ubuntu

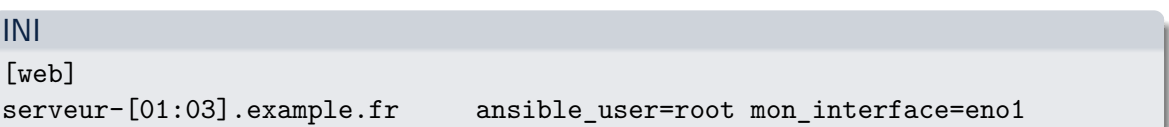

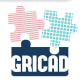

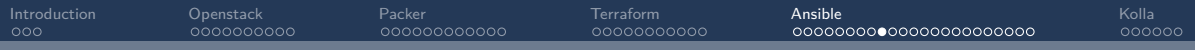

## Variables de groupes

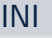

[dev]

host1

host2

[dev:vars] ansible\_user=debian

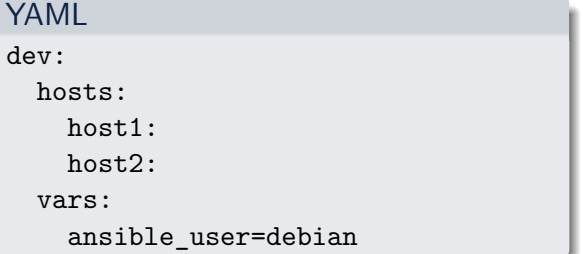

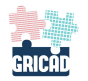

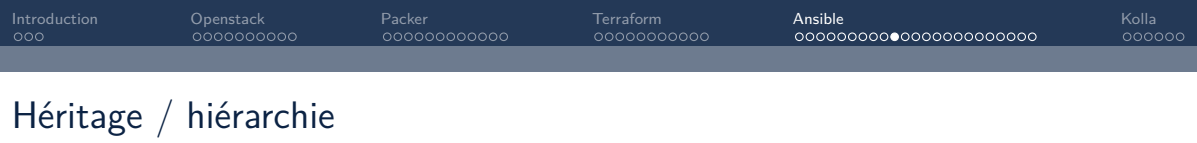

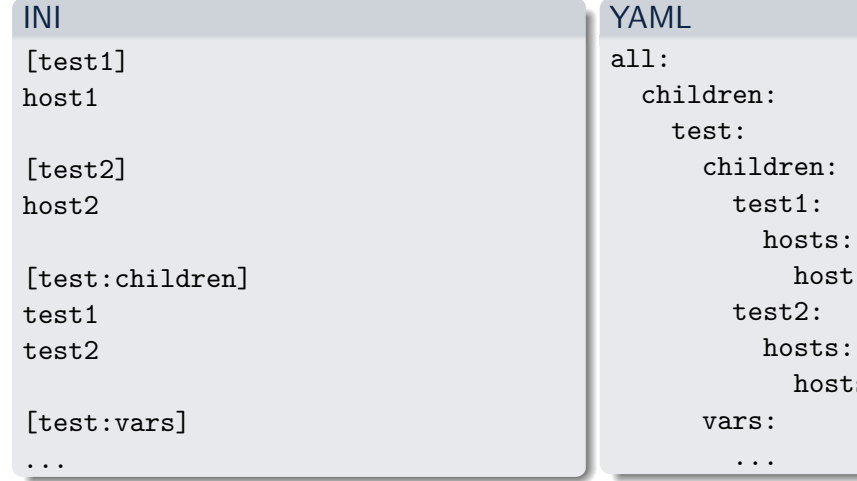

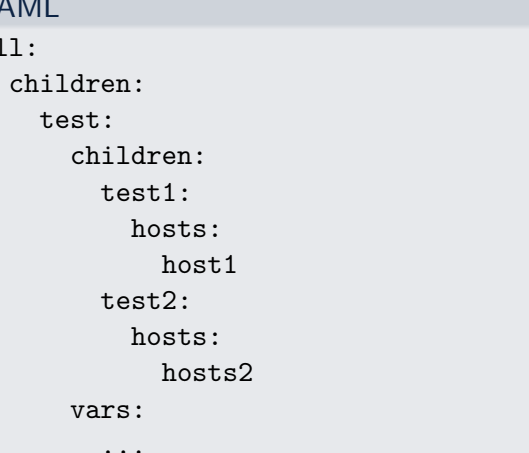

Nicolas Gibelin (UAR GRICAD - CNRS) [UST4HPC Openstack / Ansible / Packer / Terraform](#page-0-0) 19 - 20 juin 2023 48 / 67

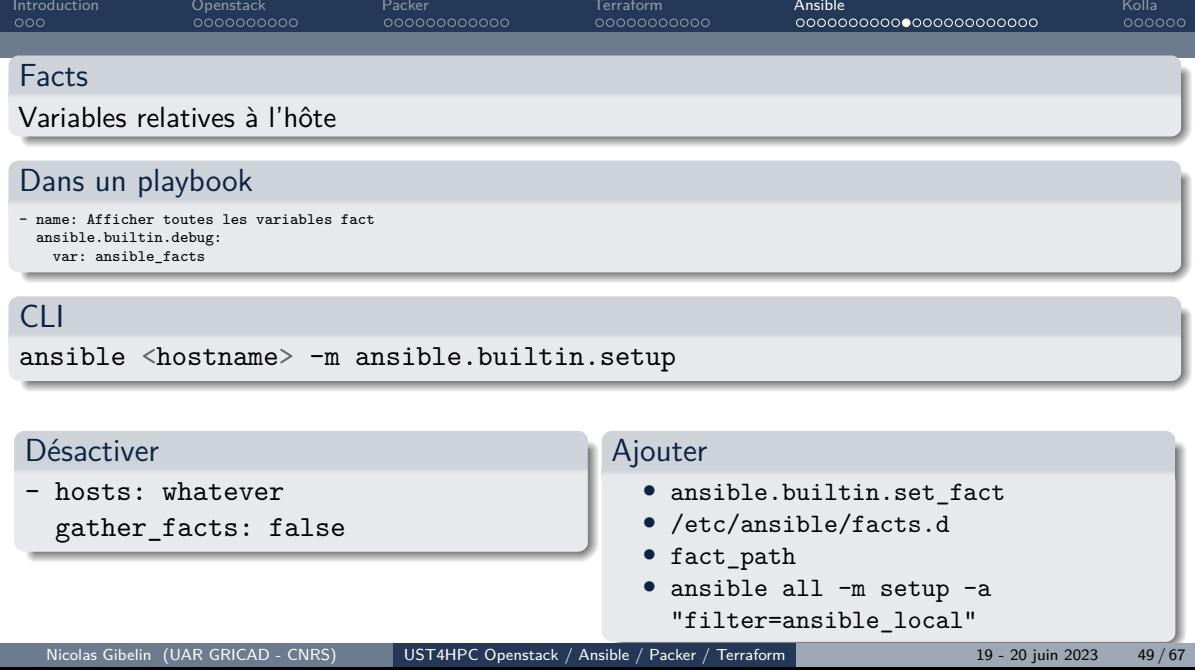

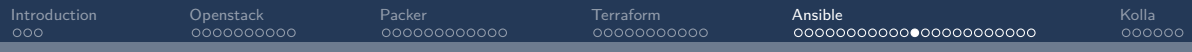

## Types et manipulation

### Manipulation de données plus ou mois complexes.

- int
- float
- string
- list
- dict

#### Afficher le type d'une donnée

{{ myvar | type\_debug }}

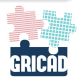

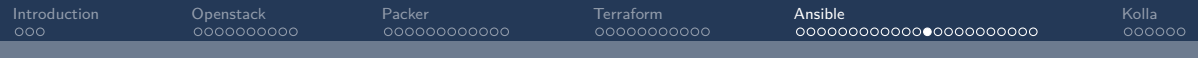

#### Forcer le type donnée

- debug:

```
msg: test
```

```
when: some_string_value | bool
```
### Debug

#### tasks:

```
- name: My debug
  debug:
    msg: "{{ var | list }}"
```
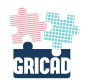

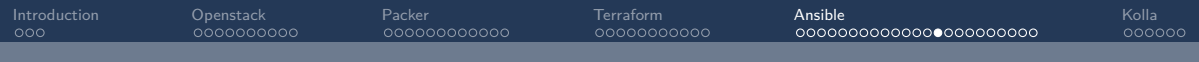

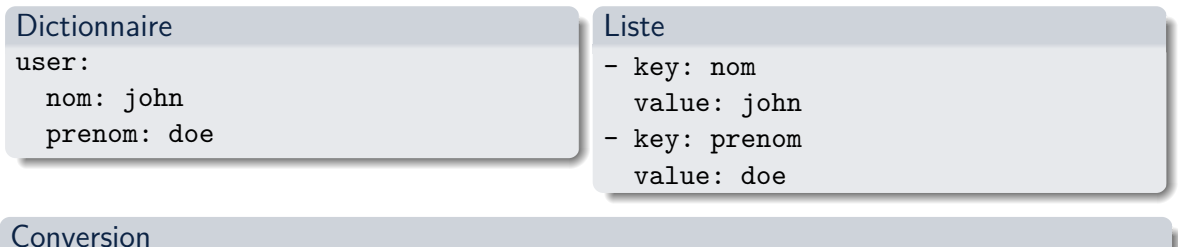

{{ user | dict2items }}

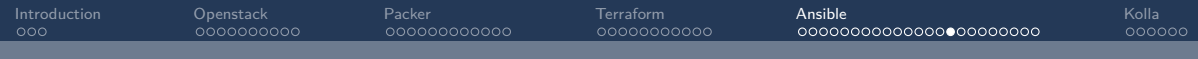

#### Valeur par défaut

{{ ma\_variable | default("toto") }}

#### Variable facultative

{{ ma\_variable | default(omit) }}

Variable obligatoire

{{ ma\_variable | mandatory }}

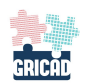

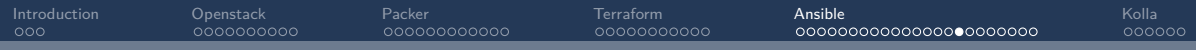

### [Filtres](https://docs.ansible.com/ansible/2.8/user_guide/playbooks_filters.html)

- listes : intersect, union, uniq, min, ...
- random
- hash, password\_hash, ...
- math: log, pow, root, ...
- json\_query
- $\bullet$  ...

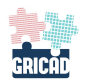

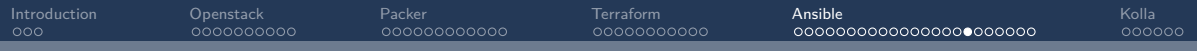

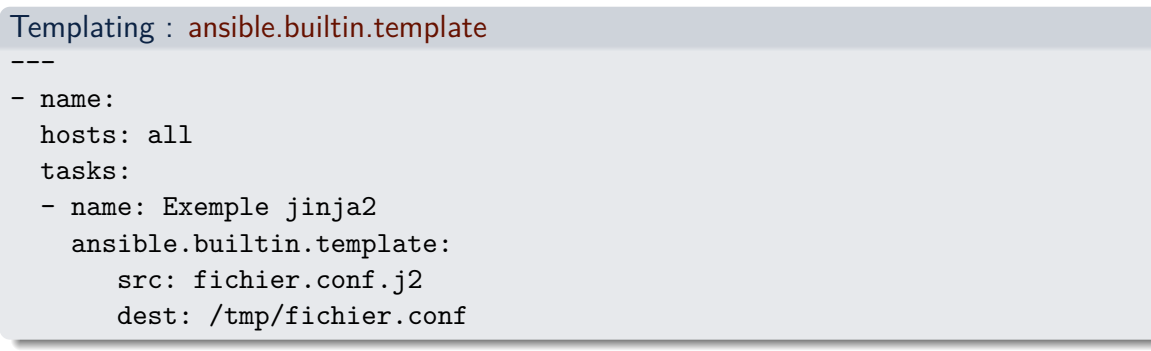

### fichier.j2

Adresse IP {{ ansible\_facts['ipv4'] }}

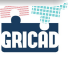

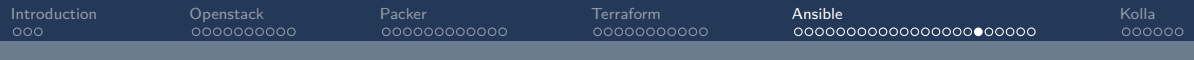

### Connection aux hôtes

- ansible host
- ansible port
- ansible user
- ansible password
- ansible ssh extra args
- ansible become
- ansible connection
	- ssh : smart, ssh, paramiko
	- autre :

• . . .

- local
- docker
- . . .

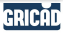

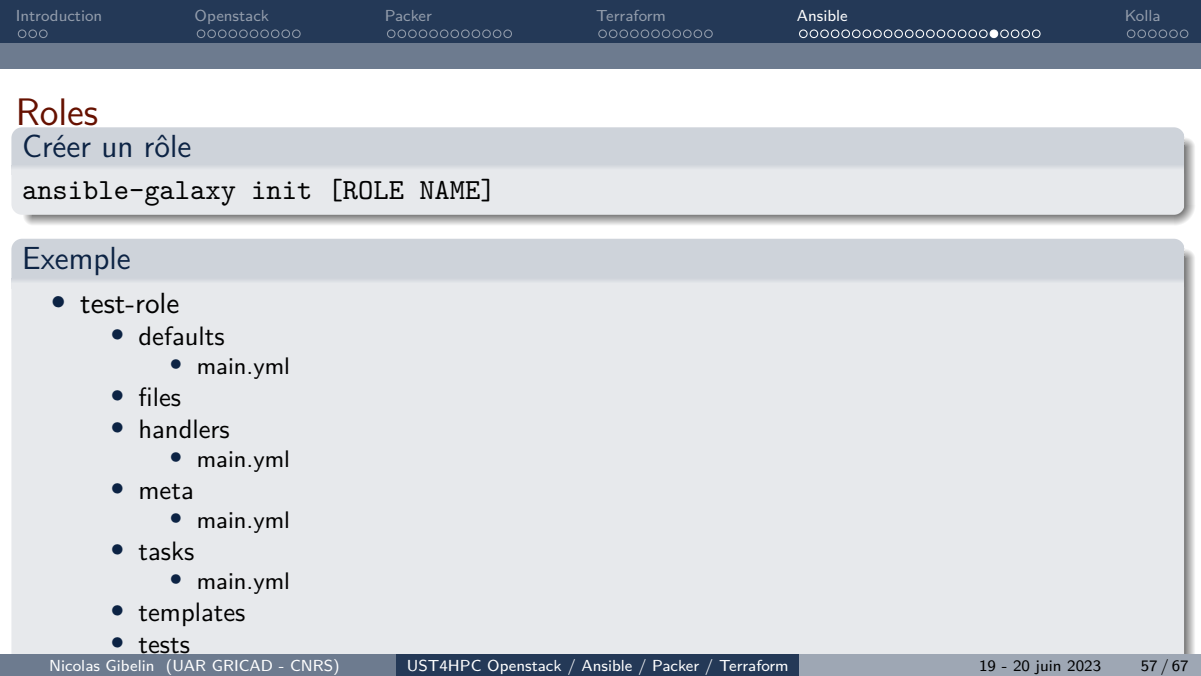

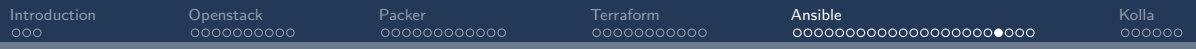

# Debug : inline

### Debug inline

- Tout le playbook
- ansible-playbook main.yml --check
	- Une tache en particulier dans le playbook
- check\_mode: yes
- Option --check et ignore errors: ignorer les erreurs ignore errors: '{{ ansible check mode }}'
	- Option –diff : avertit des modifications
	- Dans le playbook

diff: no

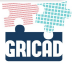

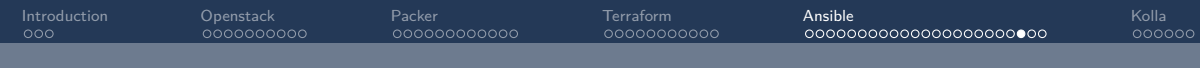

#### Une tache

- name: Ma tache command: ls /tmp debugger: on\_failed

### Toutes les taches

- hosts: all

debugger: on\_failed tasks:

- name: Ma tache

command: ls /tmp

#### debugger

• always

#### • never

- on failed
- on unreachable
- on skipped

通讯员用

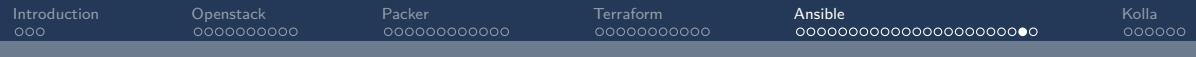

### Mode debug

- p task/task\_vars/host/result: affiche des informations utilisées pendant l'exécution par votre tâche module ( $p = print$ ).
- task.args[key] = value: met à jour l'argument du module.
- task vars[key] = value: met à jour les variables de votre playbook.
- update task: si modif des task vars
- redo: exécutez à nouveau la tâche.
- continue: passe à la tâche suivante.
- quit

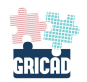

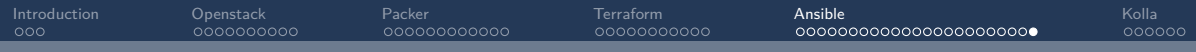

### Verbose CLI

4 niveaux de verbosité :

- $\bullet$   $-v$
- $-<sub>vv</sub>$
- $\bullet$   $-vvv$
- $\bullet$  -vvvv

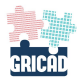

<span id="page-61-0"></span>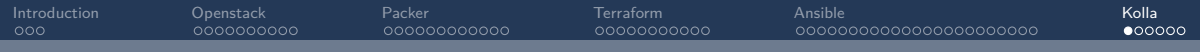

# Section 6

[Kolla](#page-61-0)

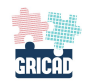

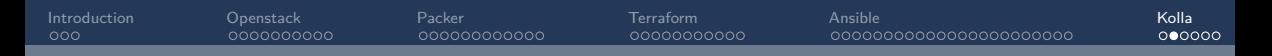

# <sup>2</sup>Openstack pour les admins

C'est quoi ?

. . .

Un projet qui permet de déployer et mettre à jour une plateforme Openstack, simplement, rapidement grâce à des outils simples et performants : Ansible et Docker

### Des images Docker

- Les principaux projets (38 actuellement)
- Une image par *microservice*, ex: neutron server, neutron dhcp agent, neutron 13 agent,
- Image de base au choix (CentOS, Debian, RHEL, Ubuntu)
- Disponible en mode *binaire* (apt/dnf) ou source (pip depuis les sources)
- Personnalisation possible

GRICAD

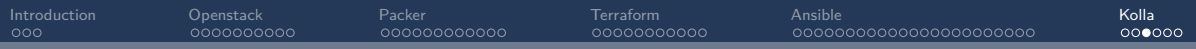

## **<sup>O</sup>** Exemple de configuration

#### nova-compute

```
[DEFAULT]
vnc_keymap=fr
[libvirt]
cpu_mode = custom
cpu_model = Broadwell-noTSX-IBRS
images_rbd_pool=ephemeral-vms
images_type=rbd
images_rbd_ceph_conf=/etc/ceph/ceph.conf
rbd_user=nova
disk cachemodes='"network=writeback"'
{% if gpu is defined %}
[devices]
enabled_vgpu_types = {f gpu }{% endif %}
```
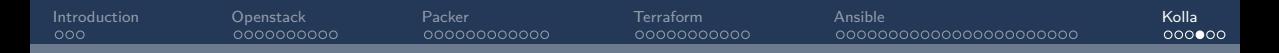

## O Une commande pour tout faire

#### kolla-ansible

 $\bullet$  . . .

- kolla-ansible pre-checks
- kolla-ansible pull
- kolla-ansible deploy
- kolla-ansible reconfigure
- kolla-ansible upgrade

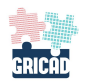

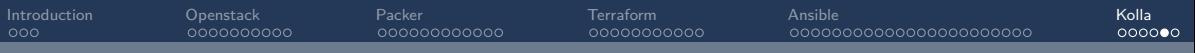

# $\blacktriangleright$  En conclusion

- Documentation pas toujours présente
- Connaissance de Docker et d'Ansible indispensable
- Lecture du code Ansible

# 0

C

- Configuration centralisée et facilement versionable
- Dépendances minimales
- Procédure de mise à jour facilitées
- Facilité de personnalisation
- Reproductibilité  $=$  test de déploiement facile
- Ansible/Jinga2 facile à lire
- Projet actif et qui évolue
- Montée/saut de version Openstack simple

<span id="page-66-0"></span>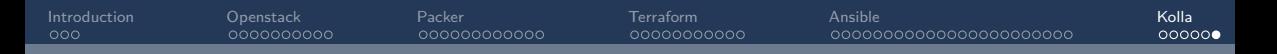

# $\ddot{H}$  Pour aller plus loin

- 2022 : Kolla
	- <https://wiki.openstack.org/wiki/Kolla>
- 2019 : Nova Un nuage arc-en-ciel au-dessus des Alpes
	- <https://hal.archives-ouvertes.fr/hal-02387868>
- 2017 : Production Deployment Tools for IaaSes: an Overall Model and Survey
	- <https://doi.org/10.1109/FiCloud.2017.51>

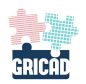